# **Dynamisierung von Situationen** *Dr. Andreas Pallack*

Im traditionellen Mathematikunterricht begegnet man häufig Problemen, für deren Lösung man scheinbar einen ganz bestimmten Kniff benötigt. TI-Nspire™ und TI-Nspire<sup>™</sup>CAS fördern das Gehen eigener Wege. Das Spektrum möglicher Lösungen wird durch diese Art von Technologie erheblich erweitert.

In diesem Beitrag werden zwei Beispiele vorgestellt, in denen Situationen, die im traditionellen Unterricht – wenn überhaupt – statisch behandelt werden, dynamisiert werden. Wenn Schülerinnen und Schüler in der Lage sind Dokumente mit solchen Dynamisierungen selbst zu erstellen, erwerben sie auch ein tieferes fachliches Verständnis. Dies ist zumindest meine These, die sich auf eigene Erfahrungen beim Einsatz neuer Technologien stützt.

Die hierfür benötigten Nutzungskompetenzen sind relativ gering. Ich versuche mich in diesem Beitrag bewusst auf einen kleinen Satz von Funktionalitäten zu beschränken, um den Leserinnen und Lesern – trotz der notwendigen Kürze der Darstellung – Gelegenheit zu geben, das Gezeigte nachzuvollziehen und auch nachzubauen.

## **Die Problemstellungen**

**1. Sichtkontakt** (In Anlehnung an eine Aufgabe von Heinz Laakmann, gesehen bei einer Regionaltagung in Darmstadt)

Man stelle sich folgende Situation vor: Zwei Schiffe fahren geradlinig und gleichmäßig über das freie Meer. Wie groß muss die Sichtweite mindestens sein, damit die Schiffe sich gegenseitig (zumindest kurz) sehen können?

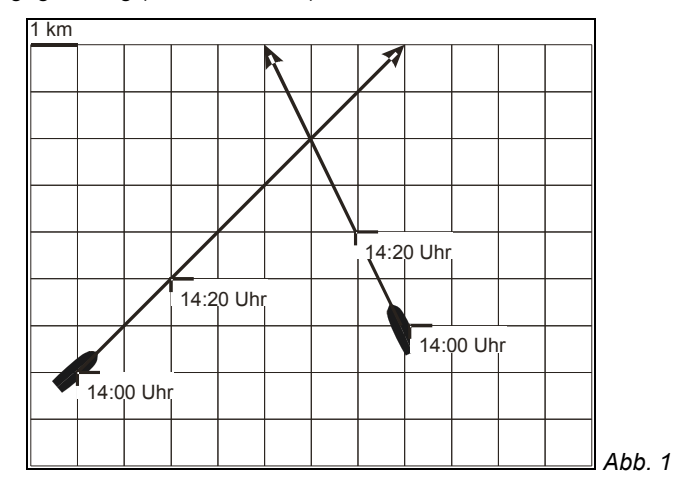

Im Unterricht kann man die Situation zusätzlich einkleiden, z. B. indem man das eine Schiff als ein Piratenschiff deklariert.

# **2. Radreifen**

Man stelle sich vor: An einem Reifen wird ein Lämpchen befestigt. Wenn man die Bewegung dieses Lämpchen nun mit einer Kamera aufzeichnet, wie sieht die Bahn aus, die es beschreibt?

Auch diese Problemstellung kann variiert werden, indem man das Lämpchen z. B. in den Speichen des Rades platziert.

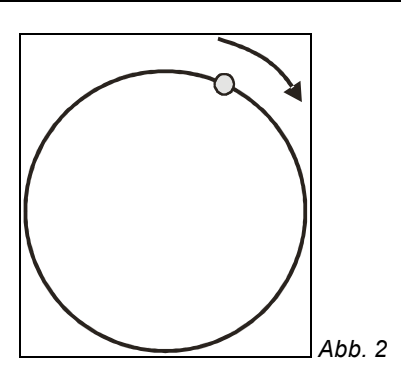

Die Situationen können beide nur mit erheblichem Aufwand ohne Technologien gemeistert werden. Die in der Schule – vor allem in der Sekundarstufe I – zur Verfügung stehenden mathematischen Werkzeuge erlauben es Schülerinnen und Schülern aus meiner Sicht nur sehr eingeschränkt, diese Situationen selbstständig umzusetzen und die Probleme zu lösen.

Der Einsatz von TI-Nspire™ bzw. TI-Nspire™CAS macht diese Probleme auch für Schülerinnen und Schüler in der Sekundarstufe I zugänglich. Sie vertiefen dabei ihre Kenntnisse über lineare bzw. trigonometrische Funktionen.

# **Zum Problem Sichtkontakt**

Die hier zugrunde gelegten Prinzipien der Dynamisierung werden einmal ausführlich beschrieben. Im Folgenden werden immer wieder die gleichen Schritte angewendet. Die eigentliche Mathematik kommt hier beim Mathematisieren, also beim Aufstellen der Terme, zum Tragen. Ziel ist es, die Fahrt der Schiffe zu simulieren, um so den minimalen Abstand zu finden, der auch der minimal notwendigen Sichtweite entspricht.

Bei diesem Problem spielt die Zeit eine zentrale Rolle. Deswegen wird im ersten Schritt eine Zeitachse konstruiert.

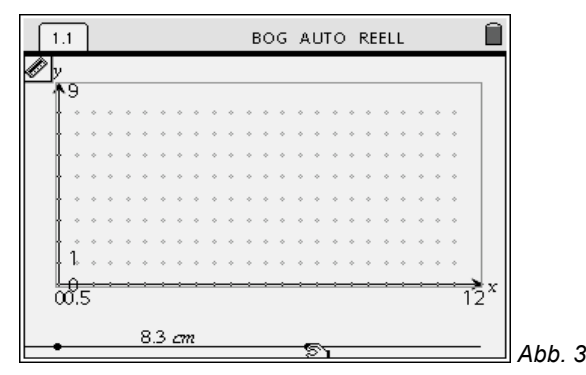

Es handelt sich dabei um eine Parallele zur x-Achse, auf der zwei Punkte festgelegt werden. Anschließend wurde der Abstand der Punkte voneinander gemessen. In der Applikation Graphs & Geometry kann die zugrunde gelegte Einheit (hier cm) verändert werden. Situationsangemessen wurde die Einheit *Minuten* gewählt.

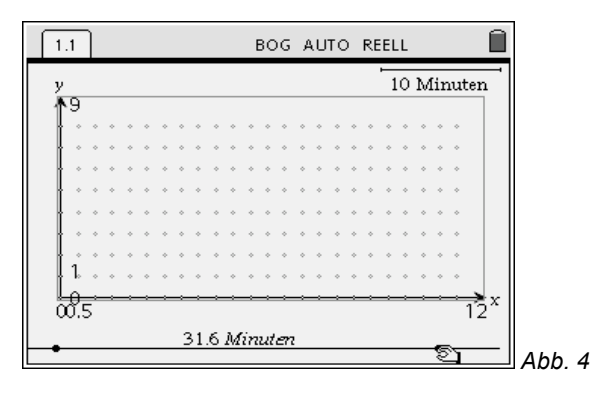

Die Schiffe bewegen sich in Abhängigkeit von der Zeit. Die Bewegung ist durch die Angaben in der Skizze determiniert. Entsprechend müssen die Koordinaten der Schiffe in Abhängigkeit von der Zeit angegeben werden.

Die Applikation Graphs & Geometry kann nicht nur für geometrische Objekte verwendet, sondern auch als interaktives Rechenblatt genutzt werden. Wie, zeigt der folgende Screenshot:

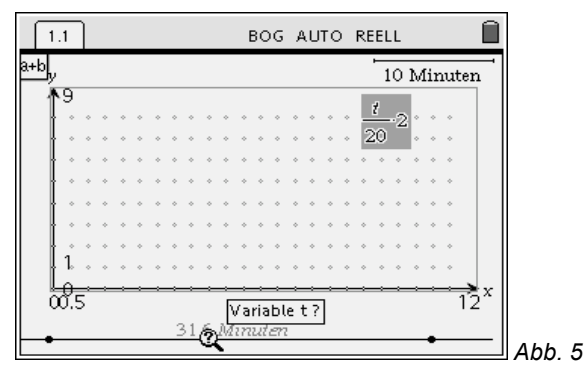

Nach Eingabe eines Textes (hier dem Term zur Bestimmung der x- und y-Koordinate des linken Schiffes), kann der Wert des Terms für konkrete t (hier der derzeitige Wert unseres Zeitpunktes) berechnet werden.

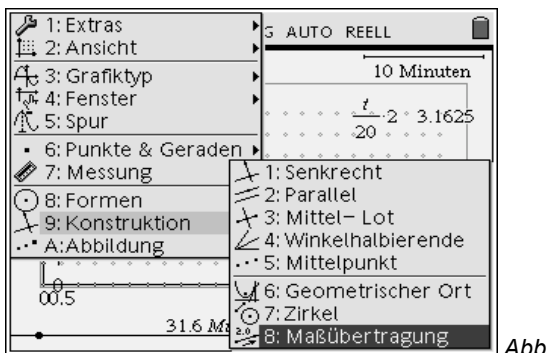

Dieser Zahlenwert lässt sich mit der Option Maßübertragung visualisieren.

*Abb. 6*

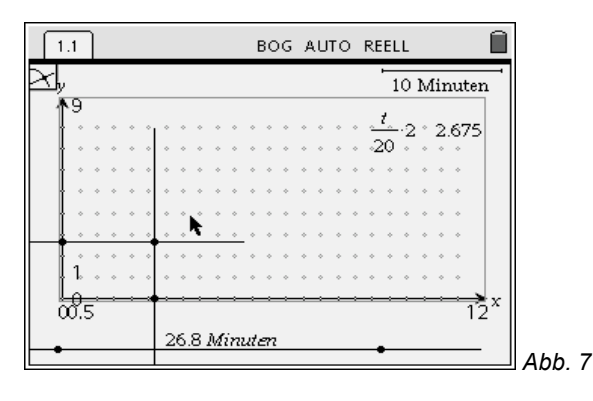

Aus den Punkten auf der x- und auf der y-Achse lässt sich ein dritter Punkt auf der Ebene definieren. Dieser verändert sich in Abhängigkeit vom gewählten Zeitpunkt. Um nicht den Überblick zu verlieren, kann man die meisten Objekte (außer dem Punkt) der Konstruktion verstecken.

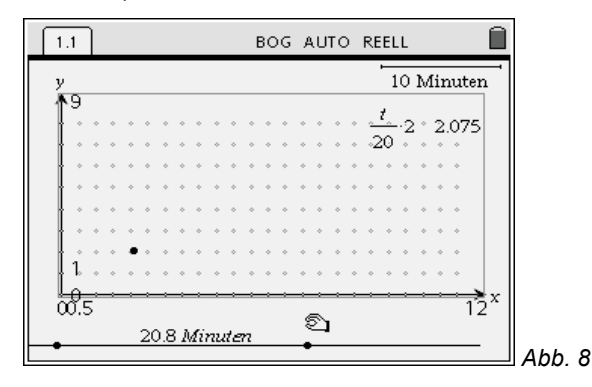

Mit vergleichbaren Schritten erhält man schließlich eine interaktive Seite, auf denen man die Schiffe fahren lassen kann.

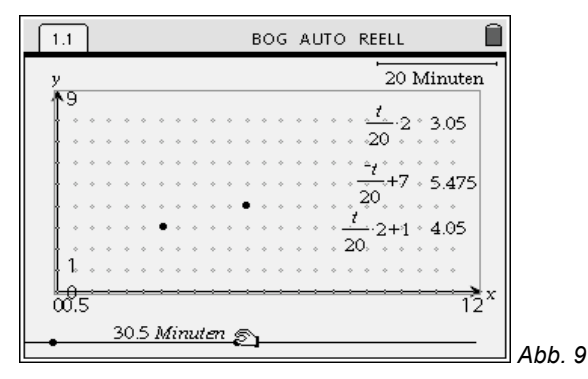

Zur Bestimmung des minimalen Abstandes kann man z. B. den direkten Weg gehen und die Sichtweite eines Schiffes visualisieren (Der Kreis ist hier verzerrt, da x- und y-Achse nicht identisch skaliert sind.

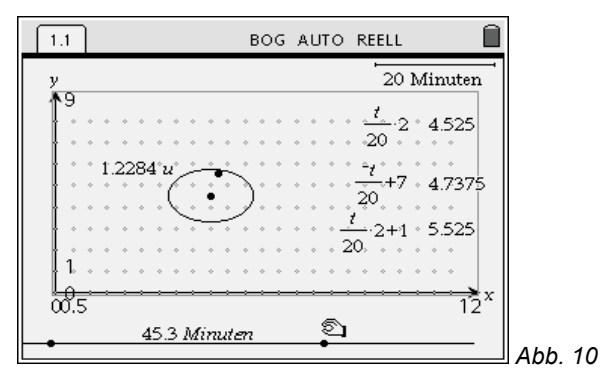

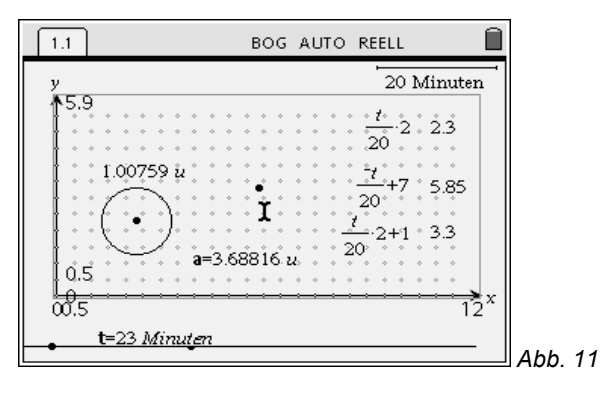

Nach einigem Probieren kommt man zu einem Abstand von ungefähr 1. Alternativ können die Abstände in Lists & Spreadsheet in Abhängigkeit von der Zeit aufgezeichnet werden.

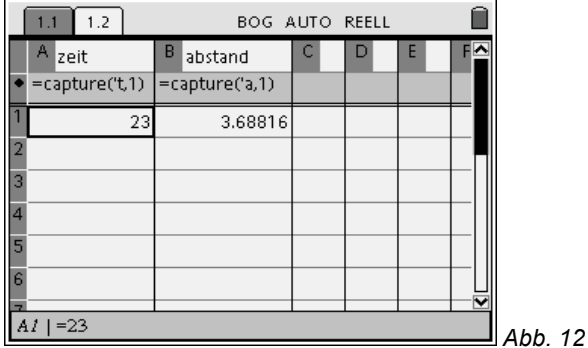

Durch verändern der Zeit entsteht eine Liste von Wertepaaren, die man sich in einem Streudiagramm anzeigen lassen kann.

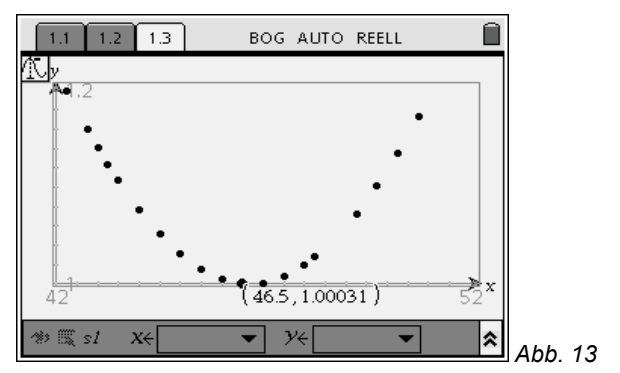

Auch hier ergibt sich ein minimaler Abstand von ungefähr 1. Auf Ausführungen zur algebraischen Lösung verzichten wir an dieser Stelle, da es primär um die Dynamisierung und weniger um die mögliche Lösungsvielfalt geht.

#### **Zum Problem Radreifen**

Mit den gleichen Prinzipien gewinnt man eine Simulation des fahrenden Reifens. Ausgangspunkt ist hier der Mittelpunkt des Reifens, auf den bei den Berechnungen zurückgegriffen wird.

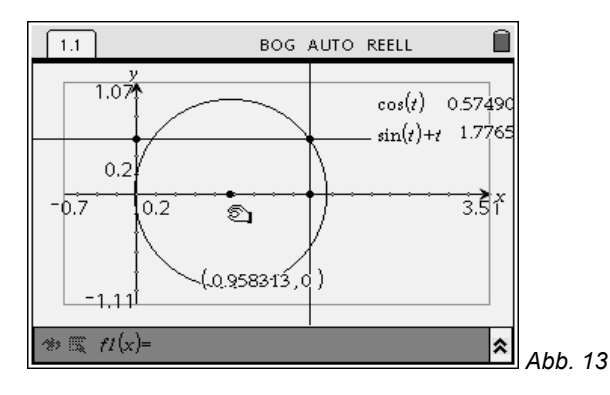

Nach Aufräumen des Bildschirms und zusätzlicher Nutzung der Option *geometrischer Ort* erhält man so eine schöne Simulation eines rollenden Reifens.

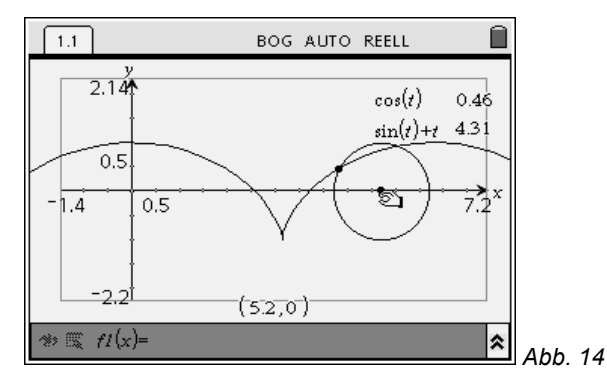

## **Didaktischer Kommentar**

Kritiker werfen bei solchen oder ähnlichen Beispiel häufig ein, dass Aufwand und Ertrag in keinem stimmigen Verhältnis zueinander stehen. Um eines der Beispiele von Schülerinnen und Schülern selbstständig (!) durchführen zu lassen benötigt man im Unterricht rund 1-2 Stunden. Das ist bei der meist recht knapp bemessenen Unterrichtszeit nicht wenig.

Das Entscheidende ist jedoch nicht das Fertigstellen der Simulationen, sondern der Weg dahin. Ich empfehle – nach dem Nachbau der Beispiele – das Problem zu bearbeiten, dass sich das Lämpchen innerhalb der Speichen befindet. Der Fokus liegt tatsächlich auf der Ermittlung der Terme, also auf dem Mathematisieren der Situation. Was hier nicht dargestellt werden kann ist der üblicherweise iterative Prozess, der sich dabei abspielt. Die Lernenden werden bei Ihrer Suche Fehler machen. Ihre Fehler finden sie selbst, da die Situation dynamisiert ist und in gewisser Weise einem Experiment entspricht, dessen Ausgang jeweils beobachtet werden kann.

In geeigneten Lernumgebungen werden produktive Diskussionen entstehen, die das Verständnis der Zusammenhänge fördern.

#### **Autor**

Dr. Andreas Pallack, Soest (D)

Wissenschaftlicher Referent für Mathematik und Naturwissenschaften, Ministerium für Schule und Weiterbildung NRW andreas@pallack.de